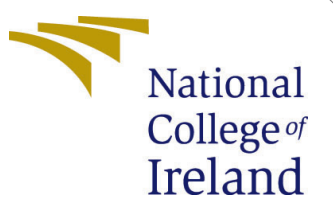

# Configuration Manual

MSc Research Project Data Analytics

Abhinav Thapa Student ID: 20259409

School of Computing National College of Ireland

Supervisor: Dr. Abdul Razzaq

#### National College of Ireland Project Submission Sheet School of Computing

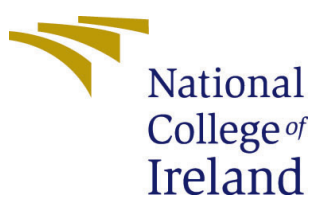

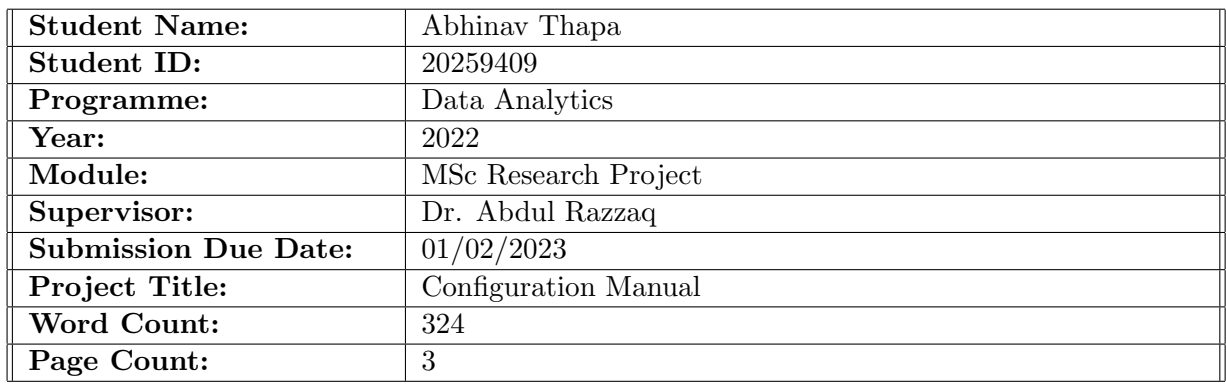

I hereby certify that the information contained in this (my submission) is information pertaining to research I conducted for this project. All information other than my own contribution will be fully referenced and listed in the relevant bibliography section at the rear of the project.

ALL internet material must be referenced in the bibliography section. Students are required to use the Referencing Standard specified in the report template. To use other author's written or electronic work is illegal (plagiarism) and may result in disciplinary action.

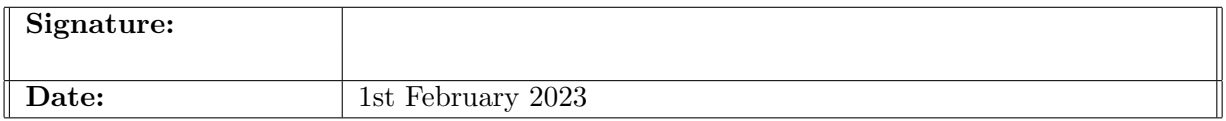

#### PLEASE READ THE FOLLOWING INSTRUCTIONS AND CHECKLIST:

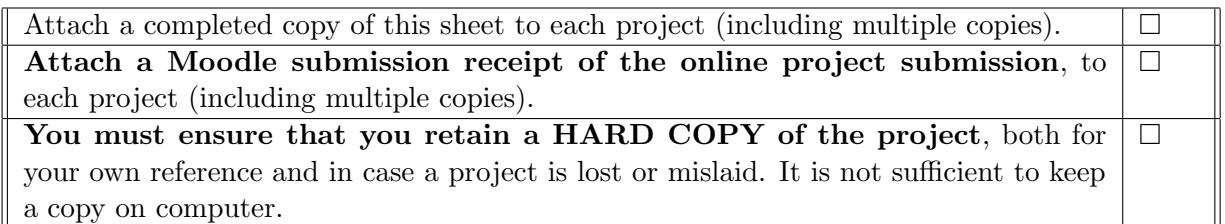

Assignments that are submitted to the Programme Coordinator office must be placed into the assignment box located outside the office.

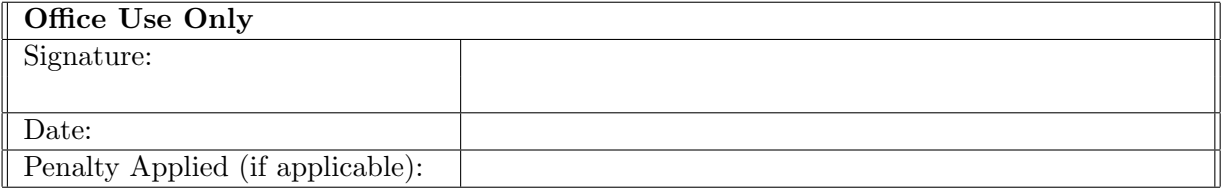

# Configuration Manual

#### Abhinav Thapa 20259409

#### 1 Access the Primary Dataset and necessary files

1. The given link to Google drive is shared here for access to relevant project artifacts. [Click me!](https://drive.google.com/drive/folders/1XY3VK7rOR992FW1ajOAUpl6XDjB0-fzf?usp=sharing)

|      | <i>rive</i>                   | Q                                                          | Search in Drive                           |       | 喆                    | හි<br>⊚          | $\mathop{\mathop{\cdots}}\nolimits$ |   |
|------|-------------------------------|------------------------------------------------------------|-------------------------------------------|-------|----------------------|------------------|-------------------------------------|---|
|      | <b>New</b><br><b>My Drive</b> | My Drive > Colab Notebooks > Final Thesis Code Artifacts - |                                           |       |                      |                  | <b>HH</b>                           | ⋒ |
| ◙ ∗  |                               |                                                            | Name $\psi$                               | Owner | <b>Last modified</b> | <b>File size</b> |                                     |   |
| ▸ ∟n | <b>Computers</b>              |                                                            | Sentiment140_exp1                         | me    | 12 Dec 2022          |                  |                                     |   |
| చి   | Shared with me                |                                                            | Saved Models                              | me    | 12 Dec 2022          |                  |                                     |   |
| ∩    | Recent                        |                                                            | Saved_Embeddings_and_Preds                | me    | 13 Dec 2022          |                  |                                     |   |
| ☆    | <b>Starred</b>                |                                                            | <b>Results</b>                            | me    | 12 Dec 2022          |                  |                                     |   |
| 而    | <b>Bin</b>                    |                                                            | IMDB_exp2                                 | me    | 12 Dec 2022          |                  |                                     |   |
|      | <b>Storage</b>                |                                                            | Benchmark_Twitter                         | me    | 12 Dec 2022          |                  |                                     |   |
|      | 10.45 GB of 15 GB used        |                                                            | backups                                   | me    | 11 Dec 2022          |                  |                                     |   |
|      | <b>Buy storage</b>            | B                                                          | Twitter_dataset_932k_Input.json           | me    | 12 Dec 2022          | 386.6 MB         |                                     |   |
|      |                               | B                                                          | tweets_preprocessed.json                  | me    | 13 Dec 2022          | 127.2 MB         |                                     |   |
|      |                               | <b>CO</b>                                                  | Part2_Final_code_Thesis_demo_IMDB.ipynb   | me    | 00:48                | 912 KB           |                                     |   |
|      |                               | CO                                                         | Part1_Final_code_Thesis_demo_Sentiment140 | me    | 00:49                | 1.2 MB           |                                     |   |

Figure 1: Google Drive location for relevant project files

2. Explore the shared drive location for Primary dataset ('Twitter\_dataset\_932k\_Inputjson') and relevant files. .

3. Models and predictions were saved for reuse in Saved Models folder.

4. Colab notebooks starting with names Part1 and Part2 are the main project development codes. You can start here.

## 2 Google Colab Pro+ IDE for development

#### 2.1 Choose the right Colab Membership for you

For this development project Pro+ membership was subscribed however, regular plans may allow execution (although execution time may vary).

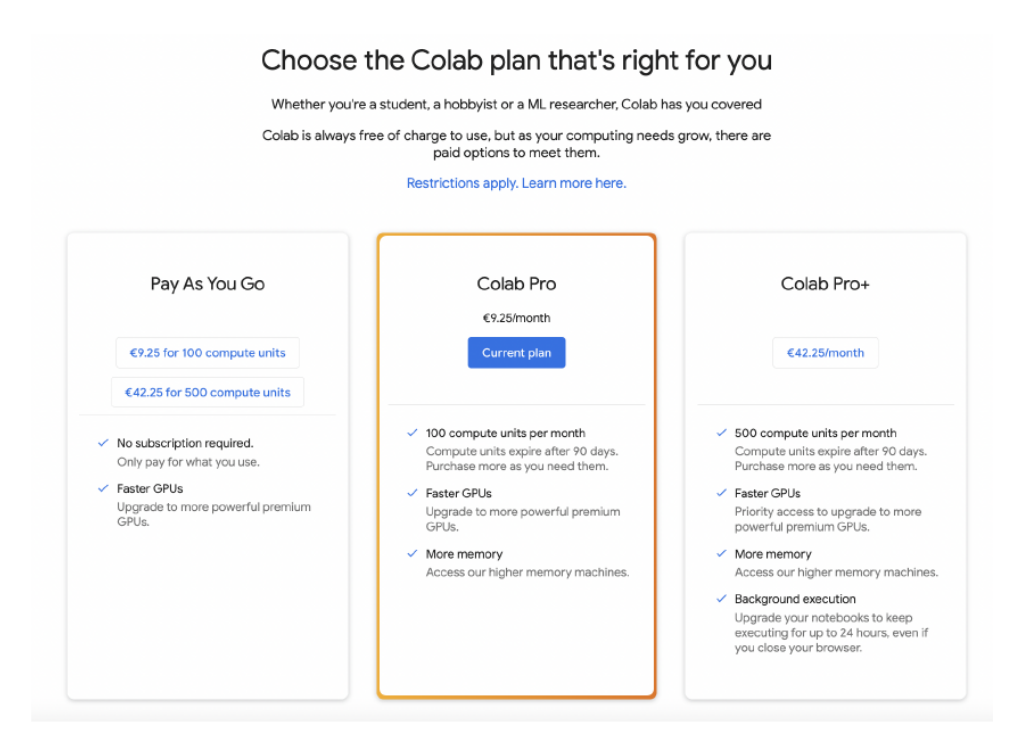

Figure 2: Google Colab Subscription for development and testing

### 2.2 Setup Google Colab IDE for Code Testing

1. Download the project files from the above mentioned drive link onto your google drive and update the drive paths in the code.

2. Open collab notebooks 'Part1 Final code Thesis demo Sentiment140ipynb and Part2 Final code Thesis demo IMDB.ipynb for code setup. Both the code can be run independently for results. Sections have been designed properly to help with code understanding.

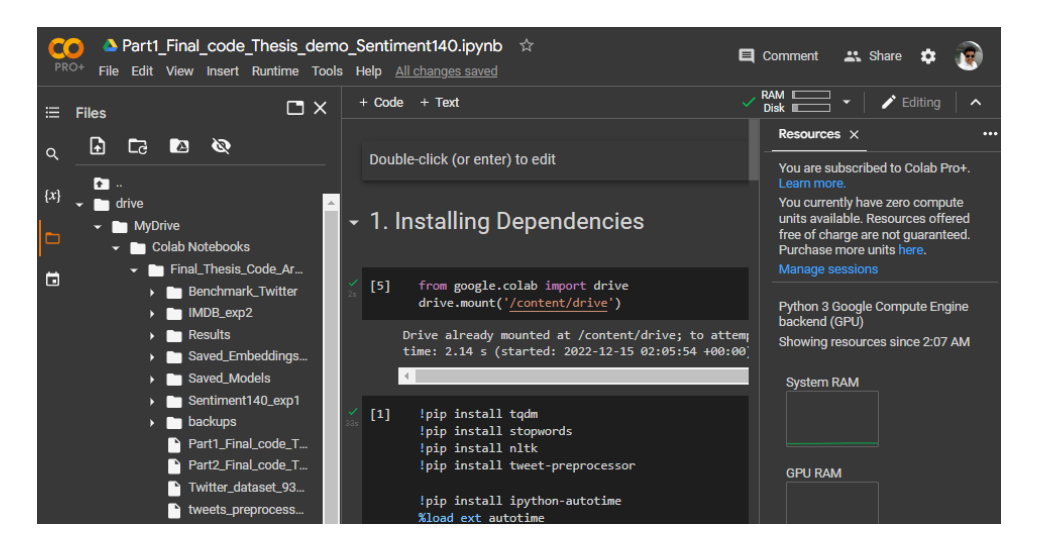

Figure 3: Google Colab Subscription for development and testing

3. Install Dependencies using 1st code cell to mount drive and necessary dependencies

<span id="page-4-0"></span>for testing.

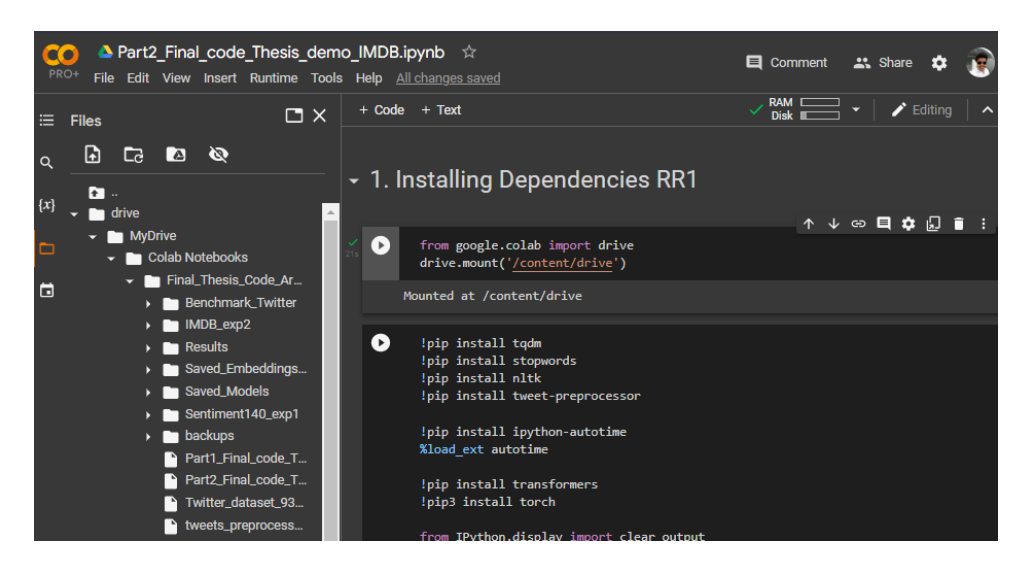

Figure 4: Google Colab Subscription for development and testing

# 3 Code Execution Steps

1. The whole code has been designed to run with 'Run all' feature in Google Colab, however it is advised to skip some steps to avoid long execution cycles. Comments and Hints have been marked throughout the code for testing.

2. The commented read commands can be uncommented to boost execution time instead of running section 3 Benchmarking step in each code.

3. All is set! You can now run the code section by section for Testing.